signature algorithm ssh-dss not in PubkeyAcceptedAlgorithms

554 admin March 20, 2025 [Common Errors & Troubleshooting](https://www.ezeelogin.com/kb/category/common-errors-troubleshooting/4/) 7096

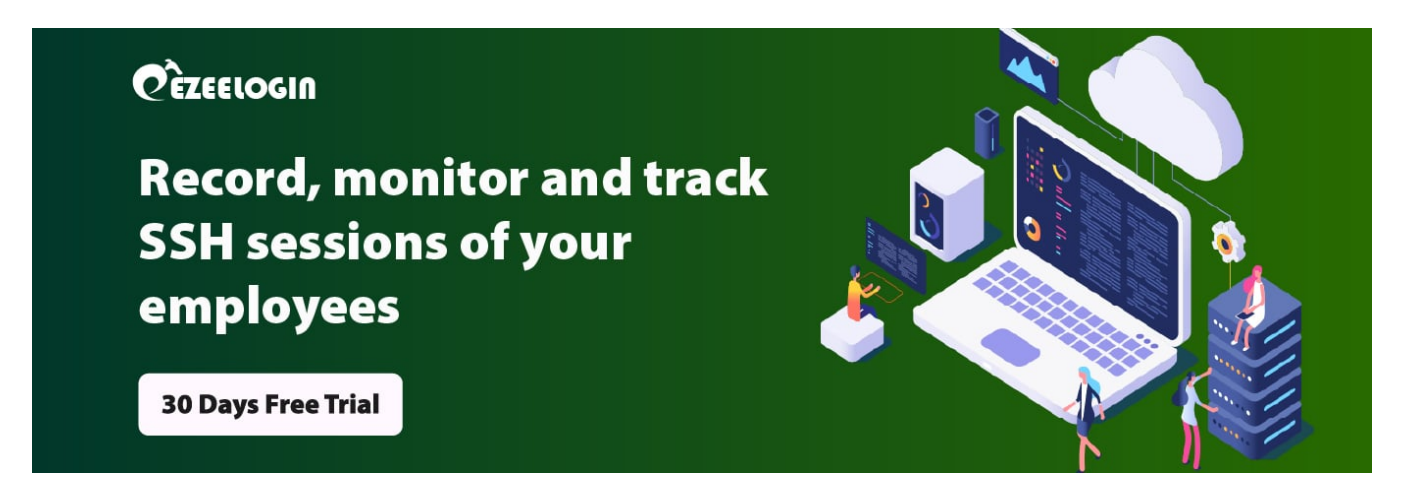

## **How to fix "userauth\_pubkey: signature algorithm ssh-dss not in PubkeyAcceptedAlgorithms"?**

**Overview:** This article describes how to fix the **"userauth\_pubkey: signature algorithm ssh-dss not in PubkeyAcceptedAlgorithms"** error by enabling ssh-dss in the SSH configuration and restarting the service.

**Step 1:** Login to the server and tail **/var/log/secure** to check errors. Refer below example.

root@gateway :~# tail -f /var/log/auth.log

userauth\_pubkey: key type ssh-dss not in PubkeyAcceptedKeyTypes [preauth]

**Step 2:** Run the following command to see the key types enabled on the server.

root@gateway :~# sshd -T | grep -i key

pubkeyacceptedkeytypes ecdsa-sha2-nistp256-cert-v01@openssh.com,ecdsa

-sha2-nistp384-cert-v01@openssh.com,ecdsa-sha2-nistp521-cert-v01@open ssh.com,sk-ecdsa-sha2-nistp256-cert-v01@openssh.com,ssh-ed25519-certv01@openssh.com,sk-ssh-ed25519-cert-v01@openssh.com,rsa-sha2-512-cert -v01@openssh.com,rsa-sha2-256-cert-v01@openssh.com,ssh-rsa-cert-v01@o penssh.com,ecdsa-sha2-nistp256,ecdsa-sha2-nistp384,ecdsa-sha2-nistp52 1,sk-ecdsa-sha2-nistp256@openssh.com,ssh-ed25519,sk-sshed25519@openssh.com,rsa-sha2-512,rsa-sha2-256,ssh-rsa

**Step 3**: Open **/etc/ssh/sshd\_config** and append the below line to **enable ssh-dss**.

root@gateway :~# vim /etc/ssh/sshd\_config PubkeyAcceptedKeyTypes +ssh-dss root@gateway :~# systemctl restart sshd

**Step 4:** Re-run the below command and confirm that **ssh-dss** has been enabled.

root@gateway :~# sshd -T | grep -i key

pubkeyacceptedkeytypes ecdsa-sha2-nistp256-cert-v01@openssh.com,ecdsa -sha2-nistp384-cert-v01@openssh.com,ecdsa-sha2-nistp521-cert-v01@open ssh.com,sk-ecdsa-sha2-nistp256-cert-v01@openssh.com,ssh-ed25519-certv01@openssh.com,sk-ssh-ed25519-cert-v01@openssh.com,rsa-sha2-512-cert -v01@openssh.com,rsa-sha2-256-cert-v01@openssh.com,ssh-rsa-cert-v01@o penssh.com,ecdsa-sha2-nistp256,ecdsa-sha2-nistp384,ecdsa-sha2-nistp52 1,sk-ecdsa-sha2-nistp256@openssh.com,ssh-ed25519,sk-sshed25519@openssh.com,rsa-sha2-512,rsa-sha2-256,ssh-rsa,**ssh-dss**

**Step 5:** Try to modify the user now and confirm it's working fine.

## **How to view the list of KEX and Keys in the Linux server?**

How to list **keys** in the Linux server?

## root@gateway :~# ssh -Q key

```
ssh-ed25519
ssh-ed25519-cert-v01@openssh.com
ssh-rsa
ssh-dss
```
ecdsa-sha2-nistp256 ecdsa-sha2-nistp384 ecdsa-sha2-nistp521 ssh-rsa-cert-v01@openssh.com ssh-dss-cert-v01@openssh.com ecdsa-sha2-nistp256-cert-v01@openssh.com ecdsa-sha2-nistp384-cert-v01@openssh.com ecdsa-sha2-nistp521-cert-v01@openssh.com

How to list **KEX** in the Linux server?

root@gateway :~# ssh -Q kex

```
diffie-hellman-group1-sha1
diffie-hellman-group14-sha1
diffie-hellman-group14-sha256
diffie-hellman-group16-sha512
diffie-hellman-group18-sha512
diffie-hellman-group-exchange-sha1
diffie-hellman-group-exchange-sha256
ecdh-sha2-nistp256
ecdh-sha2-nistp384
ecdh-sha2-nistp521
curve25519-sha256
curve25519-sha256@libssh.org
```
Inorder to change ssh-dss key to ssh-rsa, follow below article.

[How to reset cluster keys in Ezeelogin?](https://www.ezeelogin.com/kb/article/how-to-reset-cluster-keys-in-ezeelogin-master-slave-configuration-219.html)

## **Related articles:**

[userauth\\_pubkey: signature algorithm ssh-rsa not in PubkeyAcceptedAlgorithms](https://www.ezeelogin.com/kb/article/userauth_pubkey-signature-algorithm-ssh-rsa-not-in-pubkeyacceptedalgorithms-518.html)

[Error: User modify failed. Cannot modify user on this node: Authentication by SSH key failed!](https://www.ezeelogin.com/kb/article/error-user-modify-failed-cannot-modify-user-on-this-node-authentication-by-ssh-key-failed-24.html) [Error: User modify failed. Cannot modify user on other node: Authentication by SSH key failed!](https://www.ezeelogin.com/kb/article/error-user-modify-failed-cannot-modify-user-on-other-node-authentication-by-ssh-key-failed-255.html)

Online URL:

[https://www.ezeelogin.com/kb/article/signature-algorithm-ssh-dss-not-in-](https://www.ezeelogin.com/kb/article/signature-algorithm-ssh-dss-not-in-pubkeyacceptedalgorithms-554.html)

[pubkeyacceptedalgorithms-554.html](https://www.ezeelogin.com/kb/article/signature-algorithm-ssh-dss-not-in-pubkeyacceptedalgorithms-554.html)